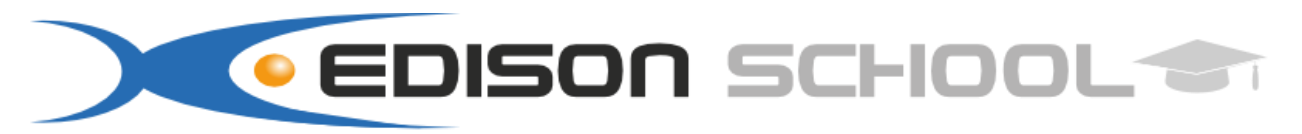

Scuola di Informatica e Lingue sede 1: Via Aldo Moro n°58 - sede 2: Via Garibaldi n°34 - 03100 Frosinone

P.IVA 02229120601 tel.0775/824285- fax.0775/820618-cell. 329/9765223 www.edisonschool.it - info@edisonschool.it

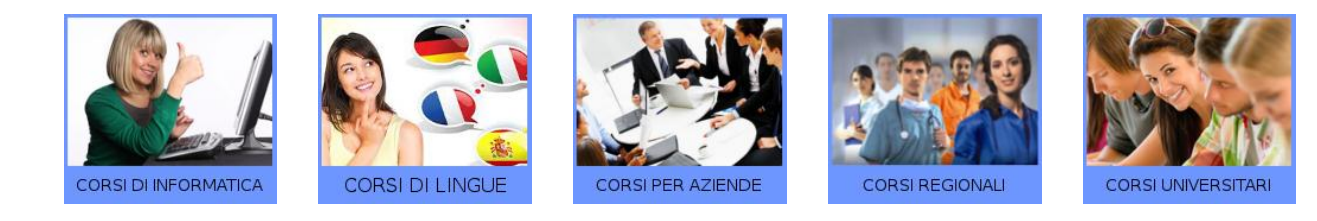

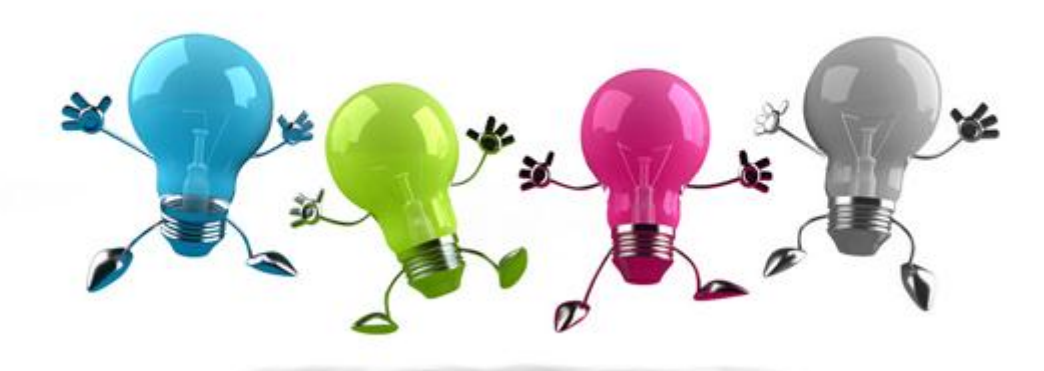

## **CORSO DI GRAFICO PUBBLICITARIO**

## **PROGRAMMA DIDATTICO**

#### **Adobe Illustrator:**

#### **Introduzione**

- Panoramica dell'interfaccia
- L'area di lavoro e impostazione del documento
- Differenza tra grafica vettoriale e bitmap
- I menù
- La barra degli strumenti
- Le palette
- Gestione della visualizzazione del disegno

## **Disegnare con i tracciati**

- Disegno di forme geometriche semplici
- Selezione, spostamento, sovrapposizione, cancellazione, duplicazione
- Scala, rotazione, distorsione e riflessione di oggetti
- Gruppi di oggetti
- Utilizzo dello strumento bacchetta magica nelle immagini vettoriali
- Modificare la forma di un tracciato
- Disegno con lo strumento penna
- Disegnare con i tracciati
- Disegno di punti e segmenti
- Disegno di curve
- Modifica delle curve

## **I livelli**

- Creazione di livelli
- Spostamento di livelli e oggetti tra livelli
- La palette dei livelli
- maschera di ritaglio tra livelli

## **Applicazione di colori a riempimenti e contorni**

- Riempire con i colori
- Colorare i contorni
- Selezione e modifica dei colori
- Sfumature

## **Le nuove funzioni di disegno**

- Ricalco dinamico
- Opzioni di ricalco dinamico
- Pittura dinamica e colorazioni
- Colori armonici

## **Funzioni avanzate di disegno**

- Le mappature
- Imparare a usare lo strumento mappatura

#### **Pattern e Pennelli**

- Usare i pattern
- Creare e modificare un pennello Calligrafico
- Creare un pennello artistico

#### **Filtri e effetti**

- Altera e effetti con altera
- Creare effetti in 3D

## **Lavorare con le Immagini**

- Inserire e incorporare un immagine
- Colorazioni delle immagini
- Creare una maschera di ritaglio

## **Lavorare con il testo**

- Aggiunta di testo ad un documento
- Attributi di carattere
- Attributi di paragrafo
- Testo dentro una sagoma

# Testo su tracciato

- **Il formato .AI di Illustrator** • Interazione con Photoshop CS6 e InDesign CS6
	- I formati supportati
	- Esportazione di un file
	- Esportazioni di un PDF

## **Adobe Photoshop Base/Intermedio:**

#### **Introduzione ai menu e al lavoro**

- Spiegazione dell'interfaccia grafica, preferenze, area di lavoro.
- Dimensione dei file e risoluzione.
- Formati dei file.
- Funzionamento del pannello livelli.
- Spiegazione dei pannelli fondamentali.

## **Metodi colore**

- RGB e CMYK.
- Applicazione dei metodi nella stampa offset e digitale.

## **Gli strumenti di selezione**

- Fare gli scontorni con lo strumento penna.
- Realizzare le selezioni attive.
- Bacchetta magica, lazzo, toppa.
- Esercitazione guidata.

## **Gli strumenti di ritocco fotografico**

- Strumento clone e pennello correttivo.
- Nuovo strumento CS6, sposta in base al contenuto.
- Esercitazione guidata.

## **Menù e pannelli fondamentali per la lavorazione**

- Pannello dei canali.
- Menù e sottomenù delle regolazioni: valori, tonali, curve ecc...
- Esercitazione guidata.

## **Lavorazioni "non distruttive"**

- Maschere di livello.
- Maschere di canale.
- Applicazione avanzate delle varie maschere.
- Esercitazione guidata.

## **Panoramica su tutti gli strumenti e sui filtri**

- Strumento sfumatura, strumento scherma.
- Realizzazione di sfumature personali.
- Creare pennelli personali.
- Esercitazione guidata.
- $\bullet$

## **Adobe Photoshop Avanzato:**

#### **Gli strumenti del restauro**

- Timbro clone uso avanzato.
- Pennello correttivo uso avanzato.
- La fusione automatica dei livelli.

## Eliminare dominanti di colore con filtri fotografici e metodi di fusione.

## **Ritocco pubblicitario speciale viso**

- Eliminare difetti e rughe attraverso maschere di livello.
- Utilizzo degli strumenti correttivi.
- Pelle liscia e luminosa.
- Trucco e colorazione della pelle.
- Esercitazione guidata.

## **Tecniche di fotomontaggio**

- Come trasformare gli oggetti e ottenere effetti speciali con gli oggetti, interfacciandosi anche con i tracciati esportati da Illustrator.
- Esercitazione guidata.

## **Le azioni di Photoshop per automatizzare il lavoro**

• Batch Droplet e alcune funzioni automatiche.

## **Ritocco fotografico delle immagini attraverso l'uso esclusivo del contagocce**

- Correzioni colore attraverso l'analisi dei valori cromatici.
- Creazione di un'immagine in Bianco e Nero con varie tecniche.
- Lavorare in CMYK.

## **Il file Row**

- Introduzione al file raw, che cosa è cosa serve, vantaggi e svantaggi.
- Uso di camera raw e impostazioni di base.

## **Adobe InDesign:**

## *Adobe InDesign o QuarkXPress. I due software a confronto.*

*L'interfaccia di InDesign e l'area di lavoro*

- Le palette, gli strumenti ed i menu palette.
- L'uso dei menu e dei tasti di scelta rapida.
- Ottimizzazione del piano di lavoro e impostazioni delle preferenze.
- Gli strumenti di InDesign. Strumenti per selezionare. Strumento penna, matita, e gli strumenti per il disegno di forme geometriche.
- Gli strumenti per ruotare, ridimensionare e trasformare gli oggetti. Gli strumenti gradiente e contagocce, gli strumenti per misurare.

## *Impostazione delle pagine*

- Concetti sui layout e sulle guide.
- Creazione di un documento ed introduzione ai righelli.
- Usare la palette Pagine.
- I livelli.

## **Le pagine Mastro**

- Creazione e salvataggio di un layout.
- Gestione delle pagine mastro.
- Creazione di pagine mastro singole e affiancate.
- Gestione delle pagine mastro e rapporto con le restanti pagine del documento.
- Numerazione automatica delle pagine. Impostare la Sezione
- Introduzione agli elementi di testo.
- $\bullet$

## **Uso del testo e delle tabelle**

## *Le cornici di testo*

 Gestione e importazione del testo e dei caratteri nascosti ed i filtri di importazione del testo.

## *La definizione degli stili di testo*

- Cenni sui caratteri e loro utilizzo. I software per la gestione dei font e l'integrazione con InDesign.
- Nozioni tipografiche per il corretto utilizzo dei caratteri e dei paragrafo.
- $\bullet$  Il testo, gli stili, i fogli stile e gli elenchi.
- Creazione e gestione degli stili per il carattere.
- Creazione e gestione degli stili per il paragrafo.
- Adattabilità delle cornici di testo agli oggetti.
- Allineamento, rientri, tabulazioni ed elenchi puntati in Adobe InDesign CS6.
- Crenatura ed interlinea. Definire l'allineamento alla griglia.
- Metodi di composizione del testo e formattazione del testo e dei paragrafi.
- Usare le tabelle e miglioramenti grafici al bordo.
- Finestra di testo automatica e l'importazione di testi lunghi.
- Funzione di "trova e sostituisci" per il testo: potenzialità per semplificare la pulizia di testi lunghi.
- Concatenare il testo in InDesign CS6.

#### **CORSO DI GRAFICO PUBBLICITARIO**

- Testo sui tracciati, testo in area e oggetti contornati da testo.
- Capilettera e stili nidificati.
- Creazione di sommari, elenchi ed indici analitici in automatico.
- La distribuzione degli elementi. Disporre allineare e distribuire immagini, testo, grafici, ed altri elementi che compongono il documento.
- L'uso di tracciati e forme.
- Controllare i tracciati con gli stili di traccia.
- Tracciati composti e manipolazione degli oggetti con la palette trasforma.

#### *Impaginazione e creatività*

- Gli allineamenti nell'impaginazione, impaginazione visivamente corretta.
- Creatività e mastro.
- Come strutturare la comunicazione nell'impaginazione.

#### **Nozioni sul Colore e Stampa**

#### *Il colore*

- Creazione e gestione dei colori.
- Colori per il web e colori per la stampa.
- La quadricromia e i colori singoli (Pantone®). Perché non si devono usare i pantone per definire i colori in CMYK.
- Trattamento del colore in tipografia.
- Trattamento del colore nella stampa digitale.
- Concetti di sovrastampa e separazione del colore.
- La prestampa e le prove colore digitali e Cromalin®.
- Strumenti per la gestione del colore in InDesign CS6.
- Utilizzo dei campioni di colore di Adobe InDesign CS6.
- Tonalità di colore e retino tipografico.
- Sfumature, trasparenze e loro interpretazione nel linguaggio Postscript 3.
- Fusione dei colori e appiattimento della trasparenza.
- Anteprima della separazione del colore e della sovrastampa in Adobe InDesign CS6.

#### *La Stampa*

- Il formato PDF. Pregi e svantaggi del formato PDF.
- Stampa e PDF (con Adobe Acrobat Professional 8).
- Preparazione del documento per la stampa.
- Il colore registrazione segni di taglio, crocini di registro e smarginature.
- Il linguaggio Postscript di Adobe e il formato .ps.
- Il file PPD (Postscript Printer Description).
- Impostare una stampante sul proprio computer (Macintosh e/o Windows.)
- Come e cosa si può stampare? Ottimizzazione del processo di stampa e di prestampa.
- Creazione e salvataggio delle impostazioni di stampa.
- Creazione di un file .ps ed esportazione in .eps delle pagine.
- Raccogliere i dati per la stampa.